# 配置安全邮件网关的DKIM大密钥验证

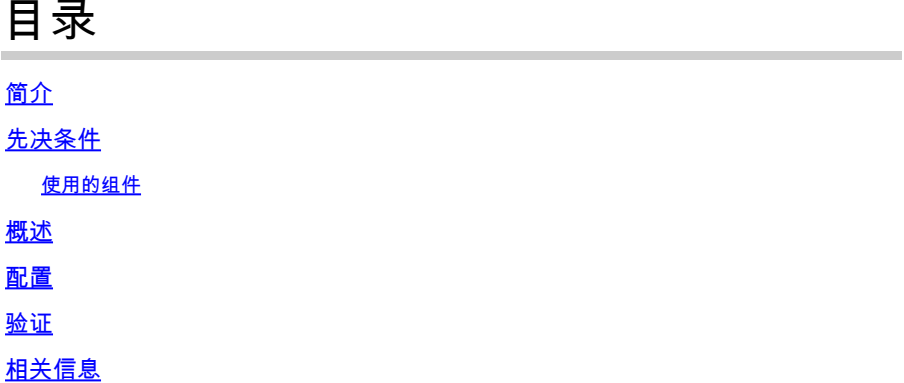

## 简介

本文档介绍用于已签名邮件的扩展DKIM较大密钥大小验证功能。

#### 先决条件

需要具备SEG设置和配置的一般知识。

使用的组件

- 思科安全邮件网关(SEG) AsyncOS 15.5.1及更高版本
- DKIM验证配置文件
- 邮件流策略

"本文档中的信息都是基于特定实验室环境中的设备编写的。本文档中使用的所有设备最初均采用原 始(默认)配置。如果您的网络处于活动状态,请确保您了解所有命令的潜在影响。"

#### 概述

SEG可以对DKIM签名邮件执行入站验证。

过去,SEG验证密钥范围在15.5 AsyncOS之前为512-2048。

AsyncOS 15.5支持1024-4096位的密钥范围

512和768位大小密钥15.5现已弃用,尽管在升级前包含512-768的配置文件仍在使用。

#### 配置

SEG设置非常小,以适应新的密钥大小。

在WebUI中导航至:

- 邮件策略
	- 域密钥 ○

○ DKIM验证配置文件

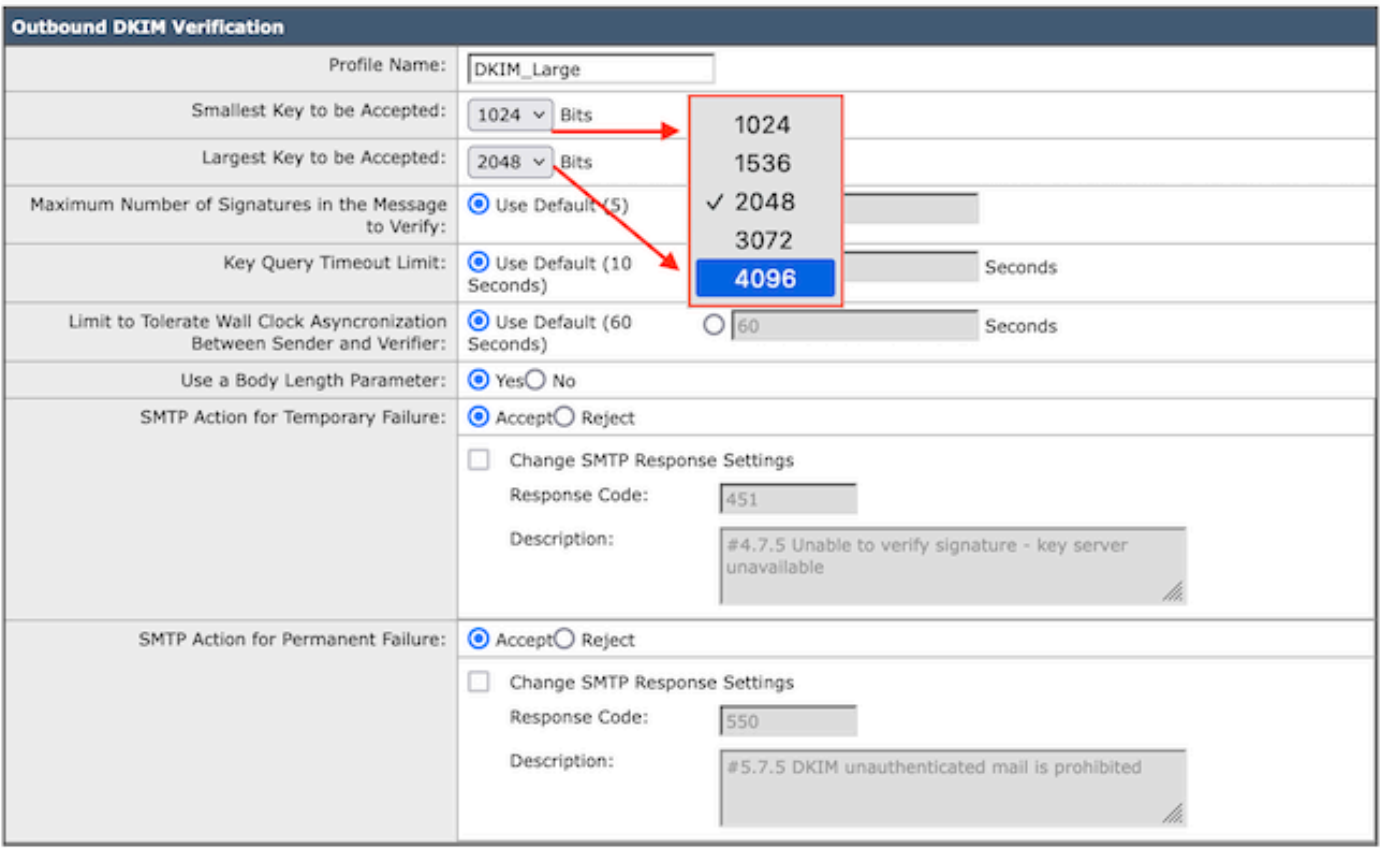

#### DKIM验证配置文件

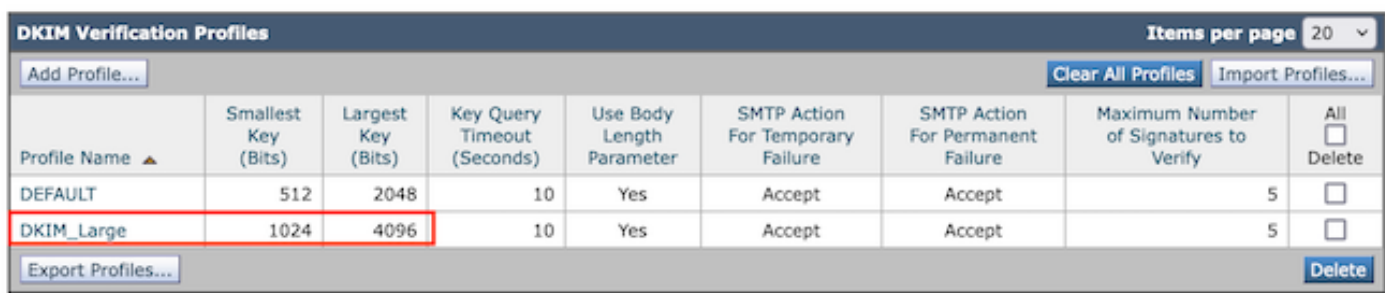

DKIM验证配置文件汇总页

将新的DKIM验证配置文件应用于所需的传入邮件流策略:

- 邮件策略
	- 邮件流策略
		- 根据您的组织首选项,选择所需的邮件流策略以应用新的DKIM验证配置文件。  $\circ$ 
			- 向下滚动到Security Features(安全功能)部分,找到"DKIM ○

Verification: " (DKIM验证: )

○ 选择您选择的适当配置文件。

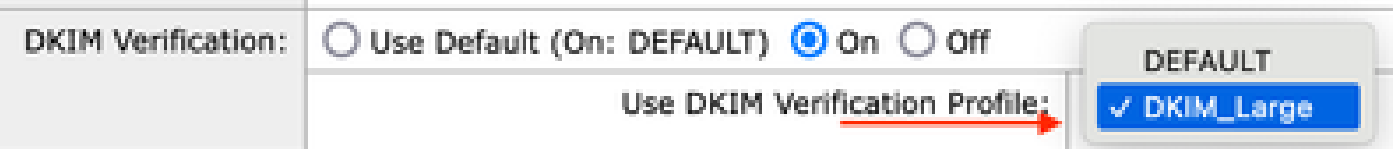

 $\blacklozenge$ 注意:在AsyncOS 15.5之前的版本中,DKIM验证限制为2048位,并将传递较大的密钥大小 作为无符号。

#### 验证

SEG不会在邮件日志或邮件跟踪中记录有关密钥大小的详细信息。

在AsyncOS 15.5之前,大型1024-4096 DKIM签名会作为无签名证书通过。

DKIM大密钥大小的一些小指示符需要进行后处理检查。

- b=值的报头检索和检查。虽然此值不是要计算的直接值,但密钥大小越大,该值就越大。
- DKIM DNS记录显示配对的公钥,其大小从512位的180字节(估计)增加到4096位的800字 节。
- 对"DKIM密钥大小检查"进行公开搜索可能会生成多个包含搜索工具的网站,以检索DKIM记录 。使用选择器和域,这些站点查询DNS记录并生成密钥位大小,DNS查询结果在输出中。

### 相关信息

- [思科安全邮件网关-设置指南](https://www.cisco.com/c/m/zh_cn/products/security/email-security/setup-guide.html#~your-journey)
- [支持指南的思科安全电邮网关发布页面](https://www.cisco.com/c/zh_cn/support/security/email-security-appliance/series.html)
- [思科安全邮件网关-版本说明](https://www.cisco.com/c/zh_cn/support/security/email-security-appliance/products-release-notes-list.html)

#### 关于此翻译

思科采用人工翻译与机器翻译相结合的方式将此文档翻译成不同语言,希望全球的用户都能通过各 自的语言得到支持性的内容。

请注意:即使是最好的机器翻译,其准确度也不及专业翻译人员的水平。

Cisco Systems, Inc. 对于翻译的准确性不承担任何责任,并建议您总是参考英文原始文档(已提供 链接)。